Hurtig startguide Pikaopas **Hurtigstart** 

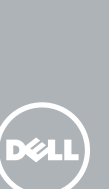

# OptiPlex 3240 All-in-One

# Quick Start Guide

# 1 Connect the power cable and other devices

Tilslut strømkablet og andre enheder Kytke virtajohto ja muut laitteet Koble strømkabelen og andre enheter Anslut strömkabeln och övriga enheter

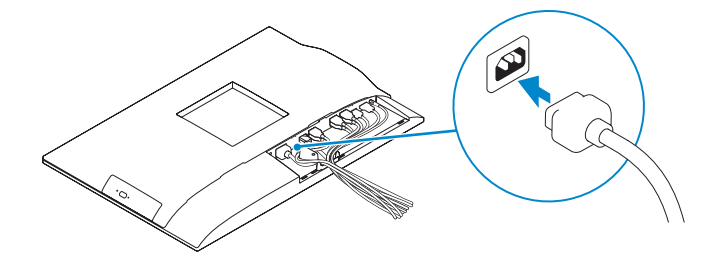

#### **MOTE:** If you are connecting a wireless keyboard or mouse, see the  $\overline{\phantom{a}}$  documentation that shipped with it.

- BEMÆRK: Hvis du tilslutter et trådløst tastatur eller en trådløs mus, se dokumentationen der fulgte med delene.
- HUOMAUTUS: Jos kytket langattoman näppäimistön tai hiiren, viittaa niiden mukana tulleisiin käyttöohjeisiin.
- **MERK:** Se dokumentasjonen som fulgte med hvis du er koblet til et trådløst tastatur eller mus.
- ANMÄRKNING: Läs den medföljande dokumentationen om du ansluter ett trådlöst tangentbord eller en trådlös mus.

# 3 Install the cable cover (Optional)

Monter kabeldækslet (Valgfrit tilbehør) | Asenna kaapelisuoja (valinnainen) Montere kabeldekselet (valgfritt) | Installera kabelhöljet (tillval)

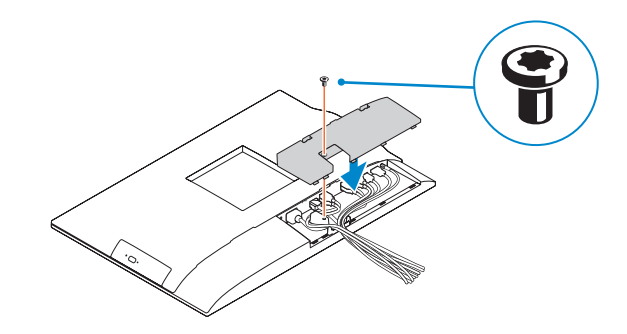

## 2 Remove the torx screw from the cable cover (Optional)

Fjern torx-skruen fra kabeldækslet (Valgfrit tilbehør) Irrota kaapelisuojasta torx-ruuvi (valinnainen) Fjern torx-skruen fra kabeldekselet (valgfritt) Ta bort torx-skruven från kabelhöljet (tillval)

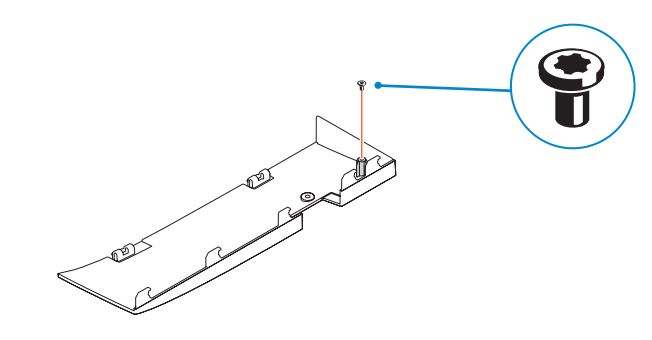

### 5 Press the power button

Tryk på tænd/sluk-knappen | Paina virtapainiketta Trykk på "på"-knappen | Tryck på strömbrytaren

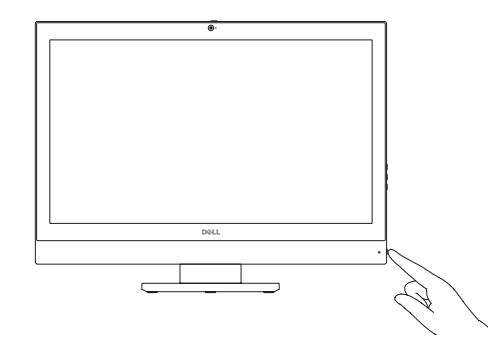

#### Product support and manuals

Produktsupport og manualer Tuotetuki ja käyttöoppaat Produktstøtte og håndbøker Produktsupport och handböcker dell.com/support dell.com/support/manuals dell.com/support/linux

BEMÆRK: Hvis du tilslutter til et sikret trådløst netværk, indtast adgangskoden til det trådløse netværk når du bliver bedt om det. Contact Dell Kontakt Dell | Dellin yhteystiedot Kontakt Dell | Kontakta Dell

dell.com/contactdell

#### Regulatory and safety

- MERK: Angi passordet for å få tilgang til det trådløse nettverket når du blir bedt om det for å få kobles til det sikrede trådløse nettverket.
- ANMÄRKNING: Ange lösenordet för åtkomst till det trådlösa nätverket när du blir ombedd om du ansluter till ett skyddat trådlöst nätverk.

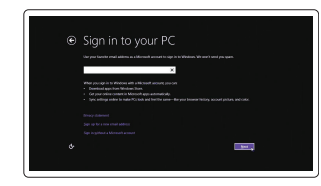

Lovgivningsmæssigt og sikkerhed Säädöstenmukaisuus ja turvallisuus Lovpålagte forhold og sikkerhet Reglering och säkerhet

dell.com/regulatory\_compliance

Regulatory model

Regulatorisk model | Säädösten mukainen malli Regulerende modell | Regleringsmodell

W14B

#### Regulatory type

Regulatorisk type | Säädösten mukainen tyyppi Regulerende type | Regleringstyp

W14B001

#### Computer model

Computermodel | Tietokoneen malli Datamaskinmodell | Datormodell

OptiPlex 3240 AIO

© 2015 Dell Inc.

© 2015 Canonical Ltd

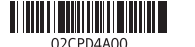

© 2015 Microsoft Corporation.

Printed in China. 2015-08

# 4 Install the stand

Monter foden | Asenna jalusta Montere stativet | Installera stativet

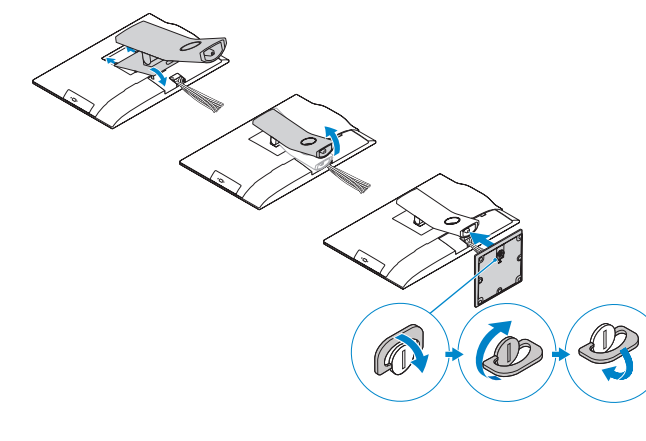

# 6 Finish operating system setup

Afslut konfiguration af operativsystem Suorita käyttöjärjestelmän asennus loppuun Fullfør oppsett av operativsystemet Slutför inställningen av operativsystemet

#### Windows 8.1

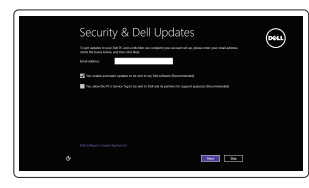

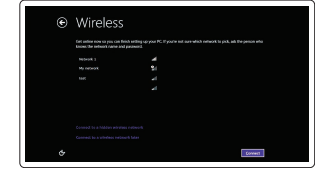

#### **MOTE:** If you are connecting to a secured wireless network, enter the password for the wireless network access when prompted.

Enable security and updates Aktivér sikkerhed og opdateringer Ota suojaus ja päivitykset käyttöön Aktiver sikkerhet og oppdateringer Aktivera säkerhet och uppdateringar

Connect to your network Opret forbindelse til netværket Muodosta verkkoyhteys Koble deg til nettverket ditt Anslut till ditt nätverk

HUOMAUTUS: Jos muodostat yhteyttä suojattuun langattomaan verkkoon, anna langattoman verkon salasana kun sitä pyydetään.

#### Sign in to your Microsoft account or create a local account

Log på din Microsoft-konto eller opret en lokal konto Kirjaudu Microsoft-tilillesi tai luo paikallinen tili

Logg inn på Microsoft-kontoen din eller opprett en lokal konto

Logga in till ditt Microsoft-konto eller skapa ett lokalt konto

- 13. HDMI-out connector
- 14. USB 3.0 connectors

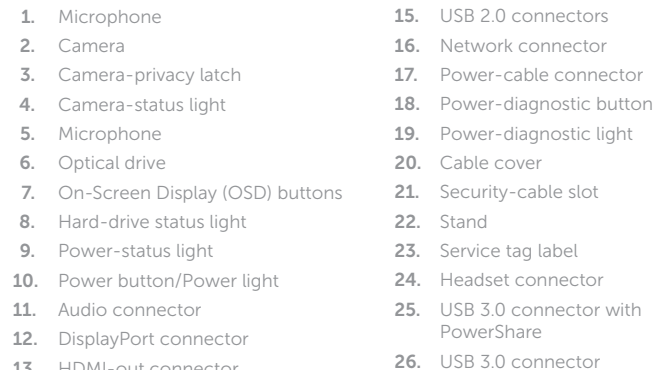

- 1. Mikrofon 2. Kamera
- 
- 3. Kameraets person-lås
- 4. Kamerastatusindikator
- 5. Mikrofon
- 6. Optisk drev
- 7. Knapper på skærm (OSD)
- 8. Indikator for harddiskstatus
- 9. Indikator for strømstatus
- 10. Tænd/sluk-knap/strømindikator
- 
- 12. DisplayPort-stik
- 13. HDMI-out-stik
- 11. lydstik
- 

### 14. USB 3.0-stik

27. Memory card reader

15. USB 2.0-stik

16. Netværksstik 17. Strømkabelstik 18. Knap til strømdiagnostik 19. Strømdiagnostikindikator 20. Kabeldæksel 21. Sikkerhedskabelslot 22. Fod 23. Servicemærke 24. Headset-stik 25. USB 3.0-stik med PowerShare

- 26. USB 3.0-stik
- 27. Hukommelseskortlæser
- 1. Mikrofon
- 2. Kamera
- 3. Sekretessomkopplare för kameran
- 4. Kamerastatuslampa
- 5. Mikrofon
- 6. Optisk enhet
- 7. Knappar på bildskärmen (OSD)
- 8. Lampa för hårddiskstatus
- 9. Strömstatuslampa
- 10. Strömbrytare/strömindikator
- 11. Ljudkontakt
- 12. DisplayPort-kontakt
- 13. HDMI-utgång
- 14. USB 3.0-kontakter
- 15. USB 2.0-kontakter
- 16. Nätverksanslutning
- 17. Strömkabelkontakt
- 18. Knapp för strömdiagnostik
- 19. Diagnostiklampa för strömförsörjning
- 20. Kabelhölje
- 21. Plats för kabellås
- 22. Stativ
- 23. Etikett med servicenummer
- 24. Headsetkontakt
- 25. USB 3.0-kontakt med PowerShare
- 26. USB 3.0-kontakt
- 27. Minneskortläsare

# Features

Funktioner | Ominaisuudet | Funksjoner | Funktioner

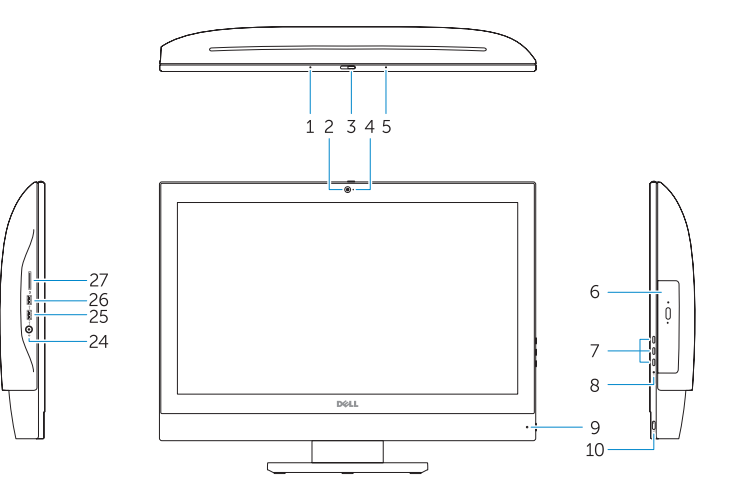

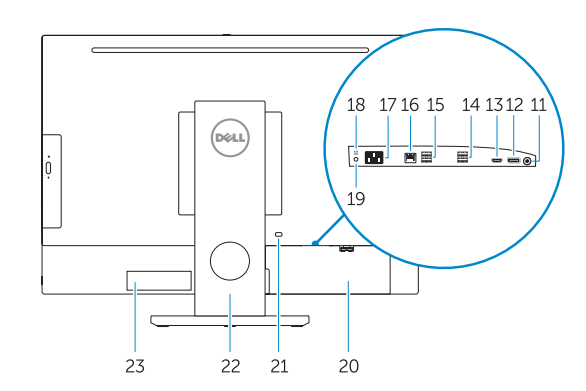

NOTE: For more information, see *Owner's Manual* at dell.com/support.

BEMÆRK: For yderligere information, se *Brugerhåndbog* på dell.com/support.

- HUOMAUTUS: Lisätietoja on *Käyttöoppaassa* sivulla dell.com/support.
- MERK: Se *Brukerhåndboken* på dell.com/support for å finne ytterligere informasjon.

ANMÄRKNING: Mer information finns i *Ägarens handbok* på dell.com/support.

- **BEMÆRK:** Hvis du tilslutter til et sikret trådløst netværk, indtast adgangskoden til det trådløse netværk når du bliver bedt om det.
- HUOMAUTUS: Jos muodostat yhteyttä suojattuun langattomaan verkkoon, anna langattoman verkon salasana kun sitä pyydetään.
- MERK: Angi passordet for å få tilgang til det trådløse nettverket når du blir bedt om det for å få kobles til det sikrede trådløse nettverket.
- ANMÄRKNING: Ange lösenordet för åtkomst till det trådlösa nätverket när du blir ombedd om du ansluter till ett skyddat trådlöst nätverk.

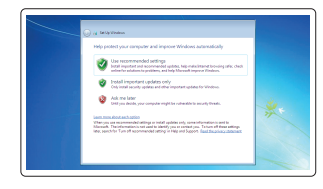

- 1. Mikrofoni 2. Kamera
- 
- 3. Kameran yksityisyyssalpa 4. Kameran tilan merkkivalo
- 5. Mikrofoni
- 6. Optinen asema
- 7. Näyttöpainikkeet (OSD)
- 8. Kiintolevyn toimintavalo
- 9. Virran merkkivalo
- 10. Virtapainike/virran merkkivalo
- 11. Ääniliittimet

- 12. DisplayPort-liitin
- 13. HDMI-out-liitäntä
- 14. USB 3.0 -liittimet
- 15. USB 2.0 -liittimet
- 16. Verkkoliitin
- 17. Virtajohdon liitäntä
- 18. Virran diagnoosipainike 19. Virran diagnoosivalo
- 20. Kaapelisuoja
- 21. Suojakaapelin paikka
- 22. Teline
- 23. Huoltomerkkitarra
- 24. Kuulokeliitäntä
- 25. USB 3.0 -liitäntä jossa PowerShare
- 26. USB 3.0 -liitäntä
- 27. Muistikortinlukija

1. Mikrofon 2. Kamera 3. Kameralås

- 4. Statuslys for kamera 5. Mikrofon 6. Optisk disk 7. Skjermvisningsknapper (OSD) 8. Statuslampe for harddisk 9. Statuslampe for strøm
- 10. Strømknapp/Strømlampe
- 11. Lydkontakt
- 12. DisplayPort-kontakt
- 13. HDMI-out kontakt
- 14. USB 3.0-kontakter
- 15. USB 2.0-kontakter
- 16. Nettverkskontakt
- 17. Strømkontakt
- 18. Diagnoseknapp for strømforsyning
- 19. Diagnoselampe for strømforsyning
- 20. Kabeldeksel
- 21. Spor for sikkerhetskabel
- 22. Stativ
- 23. Servicemerke-etikett
- 24. Kontakt for hodetelefon
- 25. USB 3.0-kontakt med PowerShare 26. USB 3.0-kontakt
- 27. Minnekortleser

#### Ubuntu

#### Follow the instructions on the screen to finish setup.

Følg instruktionerne på skærmen for at afslutte opsætning. Suorita asennus loppuun noudattamalla näytön ohjeita. Følg instruksene i skjermen for å gjøre ferdig oppsettet. Slutför inställningen genom att följa anvisningarna på skärmen.

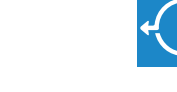

#### Windows 7

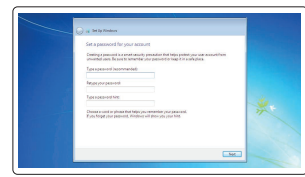

#### Set a password for Windows

Opret adgangskode til Windows Määritä Windowsin salasana Still inn et passord til Windows Ställ in ett lösenord för Windows

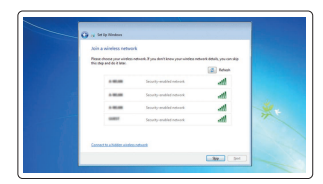

#### Connect to your network Opret forbindelse til netværket Muodosta verkkoyhteys Koble deg til nettverket ditt Anslut till ditt nätverk

**MOTE:** If you are connecting to a secured wireless network, enter the password for the wireless network access when prompted.

### Protect your computer

Beskyt din computer Suojaa tietokoneesi Beskytt datamaskinen Skydda din dator

# Locate Dell apps in Windows 8.1

Find dine Dell-apps i Windows 8.1 Paikanna Dell-sovellukset Windows 8.1:stä Finn Dell-apper i Windows 8.1 Hitta Dell-appar i Windows 8.1

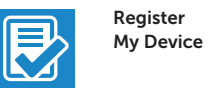

Register your computer

Registrer computeren | Rekisteröi tietokone Registrer datamaskinen din | Registrera din dator

# and Recovery

# Dell Backup Backup, recover, repair, or restore your computer

Sikkerhedskopier, genopret, reparer eller gendan din computer

Varmuuskopioi, palauta tai korjaa tietokoneesi Sikkerhetskopier, gjenopprett eller reparer datamaskinen Säkerhetskopiera, återhämta, reparera eller återställ din dator

#### Dell Data Protection | Protected Workspace Protect your computer and data from advanced malware attacks

Beskyt din computer og dine data mod avancerede malware-angreb Suojaa tietokoneesi ja tietosi edistyneiltä haittaohjelmistohyökkäyksiltä Beskytt datamaskinen og data fra avansert, skadelig programvare Skydda din dator och data från avancerade attacker från skadlig kod

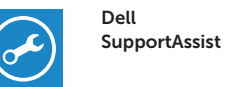

 $\bigoplus$ 

#### Check and update your computer

Tjek og opdater din computer Tarkista ja päivitä tietokoneesi Kontroller og oppdater datamaskinen Kontrollera och uppdatera din dator

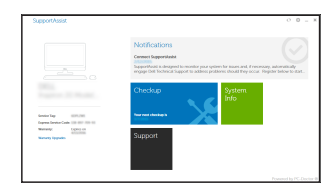